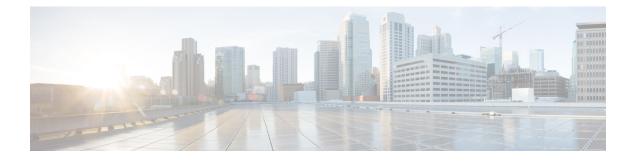

# **Getting Started**

- Is this Guide for You?, on page 1
- Planning Your Upgrade, on page 3
- Feature History, on page 4
- For Assistance, on page 5

### Is this Guide for You?

This guide explains how to prepare for and complete a successful upgrade of **Firepower Threat Defense** with **Firepower Device Manager** currently running **Version 7.1**.

Upgrades can be major (A.x), maintenance (A.x.y), or patch (A.x.y.z) releases. We also may provide hotfixes, which are minor updates that address particular, urgent issues.

### **Additional Resources**

If you are upgrading a different platform/component, upgrading to/from a different version, or are using a cloud-based manager, see one of these resources.

| Current FMC Version                                  | Guide                                                                                         |
|------------------------------------------------------|-----------------------------------------------------------------------------------------------|
| Cloud-delivered<br>management center (no<br>version) | None. We take care of updates.                                                                |
| 7.2+                                                 | Cisco Secure Firewall Threat Defense Upgrade Guide for Management Center for your version.    |
| 7.1                                                  | Cisco Firepower Threat Defense Upgrade Guide for Firepower Management<br>Center, Version 7.1. |
| 7.0 or earlier                                       | Cisco Firepower Management Center Upgrade Guide, Version 6.0–7.0.                             |

#### Table 1: Upgrading FMC

### Table 2: Upgrading FTD with FMC

| <b>Current FMC Version</b>                           | Guide                                                                                                    |
|------------------------------------------------------|----------------------------------------------------------------------------------------------------|
| Cloud-delivered<br>management center (no<br>version) | The latest released version of the Cisco Secure Firewall Threat Defense Upgrade<br>Guide for Management Center. |
| 7.2+                                                 | Cisco Secure Firewall Threat Defense Upgrade Guide for Management Center for your version.                      |
| 7.1                                                  | Cisco Firepower Threat Defense Upgrade Guide for Firepower Management<br>Center, Version 7.1.                   |
| 7.0 or earlier                                       | Cisco Firepower Management Center Upgrade Guide, Version 6.0–7.0.                                               |

### Table 3: Upgrading FTD with FDM

| Current FTD Version    | Guide                                                                                                    |
|------------------------|----------------------------------------------------------------------------------------------------|
| 7.2+                   | Cisco Secure Firewall Threat Defense Upgrade Guide for Device Manager for your version.                                                                                           |
| 7.1                    | Cisco Firepower Threat Defense Upgrade Guide for Firepower Device Manager,<br>Version 7.1.                                                                                        |
| 7.0 or earlier         | <i>System Management</i> in the Cisco Firepower Threat Defense Configuration Guide for Firepower Device Manager for your version.                                                 |
|                        | For the Firepower 4100/9300, also see the FXOS upgrade instructions in the Cisco Firepower 4100/9300 Upgrade Guide, FTD 6.0.1–7.0.x or ASA 9.4(1)–9.16(x) with FXOS 1.1.1–2.10.1. |
| Version 6.4+, with CDO | Onboard Devices and Services in Managing FDM Devices with Cisco Defense Orchestrator.                                                                                             |

### Table 4: Upgrading Other Components

| Version | Component                                         | Guide                                                                          |
|---------|---------------------------------------------------|--------------------------------------------------------------------------------|
| Any     | ASA logical devices on<br>the Firepower 4100/9300 | Cisco Secure Firewall ASA Upgrade Guide.                                       |
| Latest  | BIOS and firmware for<br>FMC                      | Cisco Secure Firewall Threat Defense/Firepower Hotfix Release Notes.           |
| Latest  | Firmware for the<br>Firepower 4100/9300           | Cisco Firepower 4100/9300 FXOS Firmware Upgrade Guide                          |
| Latest  | ROMMON image for the ISA 3000                     | Cisco Secure Firewall ASA and Secure Firewall Threat Defense<br>Reimage Guide. |

## **Planning Your Upgrade**

Careful planning and preparation can help you avoid missteps. This table summarizes the upgrade planning process. For detailed checklists and procedures, see the upgrade chapters.

Table 5: Upgrade Planning Phases

| Planning Phase           | Includes                                                           |
|--------------------------|--------------------------------------------------------------------|
| Planning and Feasibility | Assess your deployment.                                            |
|                          | Plan your upgrade path.                                            |
|                          | Read <i>all</i> upgrade guidelines and plan configuration changes. |
|                          | Check appliance access.                                            |
|                          | Check bandwidth.                                                   |
|                          | Schedule maintenance windows.                                      |
| Backups                  | Back up the software.                                              |
|                          | Back up FXOS on the Firepower 4100/9300.                           |
| Upgrade Packages         | Download upgrade packages from Cisco.                              |
|                          | Upload upgrade packages to the system.                             |
| Associated Upgrades      | Upgrade virtual hosting in virtual deployments.                    |
|                          | Upgrade firmware on the Firepower 4100/9300.                       |
|                          | Upgrade FXOS on the Firepower 4100/9300.                           |
| Final Checks             | Check configurations.                                              |
|                          | Check NTP synchronization.                                         |
|                          | Deploy configurations.                                             |
|                          | Run readiness checks.                                              |
|                          | Check disk space.                                                  |
|                          | Check running tasks.                                               |
|                          | Check deployment health and communications.                        |

# **Feature History**

#### Table 6: Version 7.0.0 Features

| Feature                                             | Description                                                                                                    |
|-----------------------------------------------------|----------------------------------------------------------------------------------------------------|
| Upgrade readiness check for<br>FDM-managed devices. | You can run an upgrade readiness check on an uploaded Firepower<br>Threat Defense upgrade package before attempting to install it. The<br>readiness check verifies that the upgrade is valid for the system, and<br>that the system meets other requirements needed to install the package.<br>Running an upgrade readiness check helps you avoid failed installations.<br>A link to run the upgrade readiness check was added to the <b>System</b><br><b>Upgrade</b> section of the <b>Device</b> > <b>Updates</b> page. |

### Table 7: Version 6.7.0 Features

| Feature                                                                                                  | Description                                                                                                    |
|----------------------------------------------------------------------------------------------------|----------------------------------------------------------------------------------------------------|
| Ability to cancel a failed Firepower<br>Threat Defense software upgrade<br>and to revert to the previous | If an Firepower Threat Defense major software upgrade fails or is<br>otherwise not functioning correctly, you can revert to the state of the<br>device as it was when you installed the upgrade.                                                                                                    |
| release.                                                                                                 | We added the ability to revert the upgrade to the System Upgrade panel<br>in FDM. During an upgrade, the FDM login screen shows the upgrade<br>status and gives you the option to cancel or revert in case of upgrade<br>failure. In the Firepower Threat Defense API, we added the<br>CancelUpgrade, RevertUpgrade, RetryUpgrade, and UpgradeRevertInfo<br>resources. |
|                                                                                                    | In the Firepower Threat Defense CLI, we added the following<br>commands: <b>show last-upgrade status</b> , <b>show upgrade status</b> , <b>show<br/>upgrade revert-info</b> , <b>upgrade cancel</b> , <b>upgrade revert</b> , <b>upgrade</b><br><b>cleanup-revert</b> , <b>upgrade retry</b> .                                                                         |

### Table 8: Version 6.2.0 Features

| Feature                                                | Description                                                                            |
|--------------------------------------------------------|----------------------------------------------------------------------------------------|
| Upgrade Firepower Threat Defense software through FDM. | You can install software upgrades through FDM. Select <b>Device</b> > <b>Updates</b> . |

### **For Assistance**

### **Online Resources**

Cisco provides the following online resources to download documentation, software, and tools; to query bugs; and to open service requests. Use these resources to install and configure Cisco software and to troubleshoot and resolve technical issues.

- Documentation: http://www.cisco.com/go/threatdefense-71-docs
- Cisco Support & Download site: https://www.cisco.com/c/en/us/support/index.html
- Cisco Bug Search Tool: https://tools.cisco.com/bugsearch/
- Cisco Notification Service: https://www.cisco.com/cisco/support/notifications.html

Access to most tools on the Cisco Support & Download site requires a Cisco.com user ID and password.

### **Contact Cisco**

If you cannot resolve an issue using the online resources listed above, contact Cisco TAC:

- Email Cisco TAC: tac@cisco.com
- Call Cisco TAC (North America): 1.408.526.7209 or 1.800.553.2447
- Call Cisco TAC (worldwide): <u>Cisco Worldwide Support Contacts</u>

I